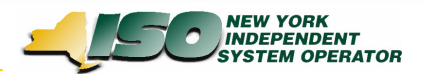

# **Marketplace Technical Conference Transaction Bidding Changes**

August 11, 2006

*Draft – For Discussion Purposes Only*

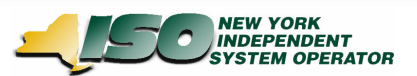

## **Presentation Objectives**

- **→ Present UI Changes to accessing NYISO Marketplace due to OSS Retirement**
- **→ Summarize current NYISO marketplace functionality involving FRP Confirmation**
- **→ Communicate the impact of retiring OSS with regard to FRP Confirmation & Trust Relationships**
- **→ Present specific design & interface changes to NYISO Marketplace**
- → Discuss how FRP Confirmation Status can be changed in **the NYISO Marketplace**
- Ë **Present changes to Upload/Download**

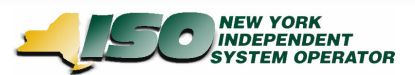

### **Current Market Place Access**

### MP's currently can access both Bidpost and OSS Functionality

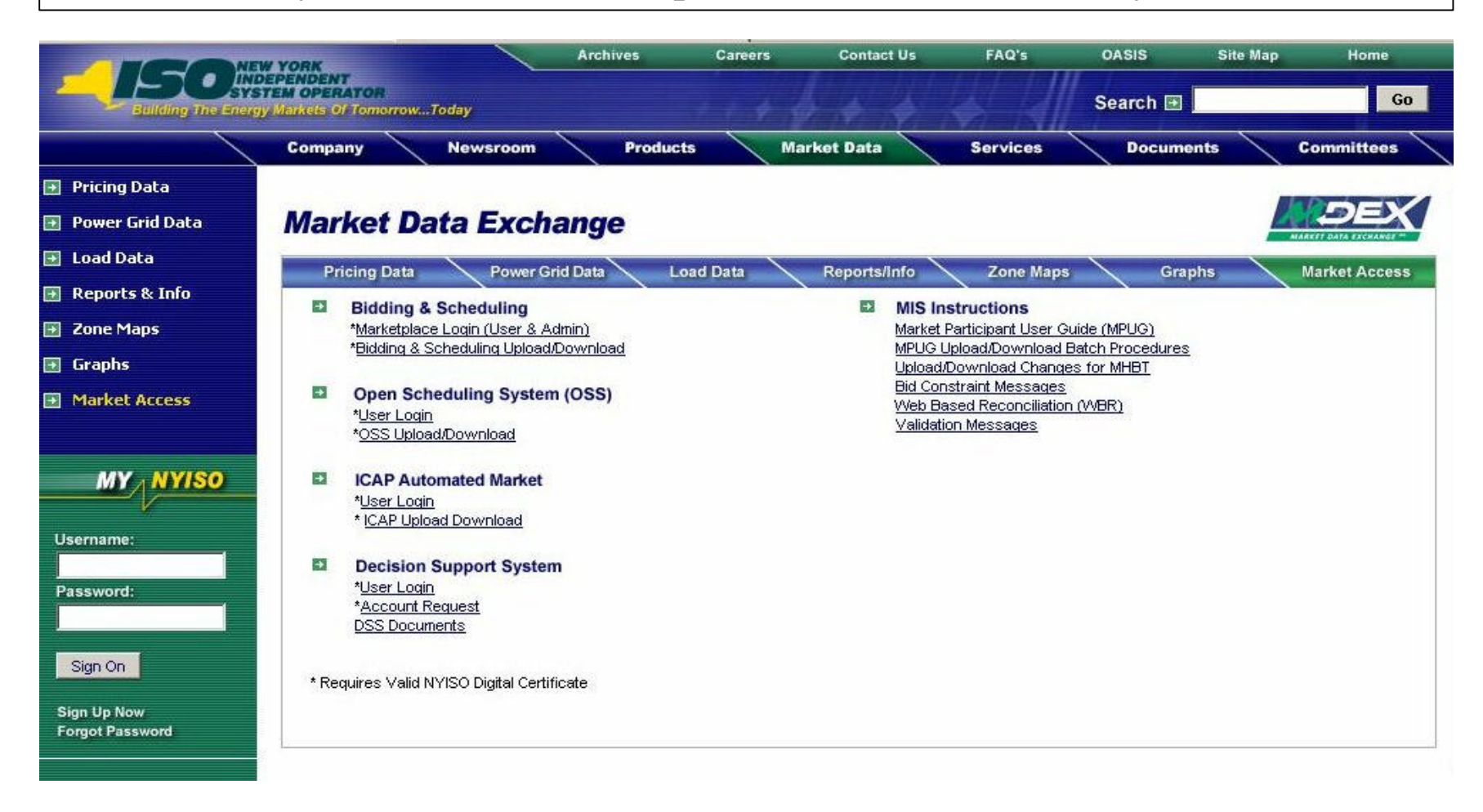

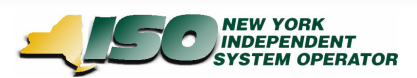

### **OSS Retirement – Market Place Access**

With Retirement of OSS, OSS Access will no longer be available. MP's must use Bidpost Application for all Transaction Bidding Functionality

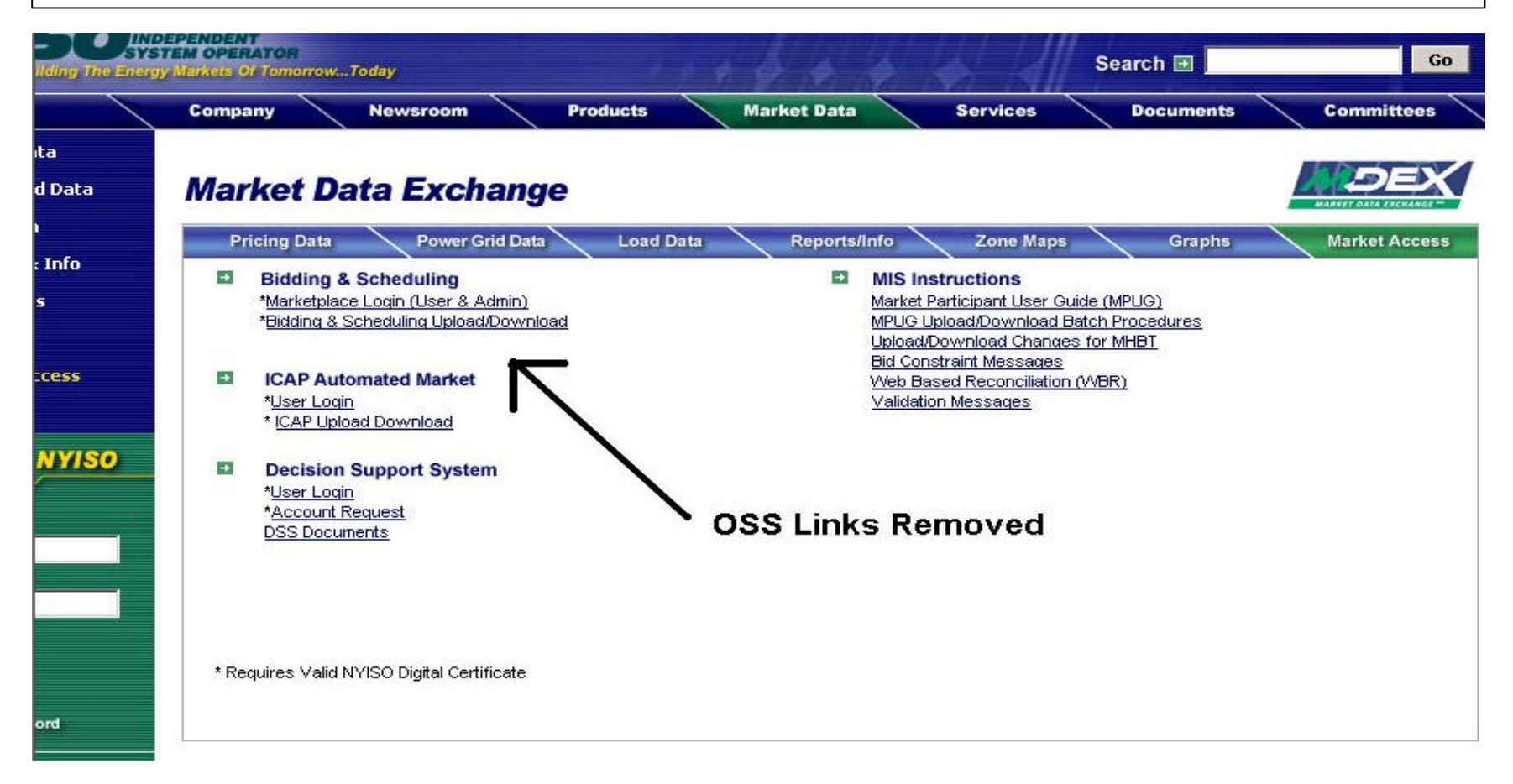

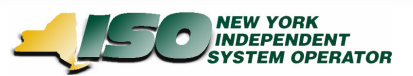

# **Overview of FRP Confirmation**

### **FRP Confirmation in NYISO Marketplace….**

- $\rightarrow$  Was introduced as new functionality as part of the OSS
	- $\rightarrow$  OSS allowed parties, who were not a FRP, to create transactions in External Control Areas
- $\rightarrow$  Represents an additional confirmation step for transactions

 $\rightarrow$  Complements pre-existing Source/Sink Confirmation

 $\rightarrow$  Requires transaction (contract) owner to acknowledge / approve of any changes to the bids for which they are financially responsible (FRP).

 $\rightarrow$  Even if modifying party has bidding privileges on Source / Sink

- $\rightarrow$  Provides additional control to protect contract owners (FRP).
	- $\rightarrow$  Ability to verify changes made by users authorized for source / sink
- $\rightarrow$  Occurs naturally in many transaction bidding scenarios. It requires explicit action only in certain circumstances.

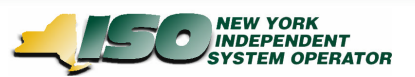

# **Role of OSS in FRP Confirmation**

- $\rightarrow$  FRP Confirmation state is currently encapsulated in "OSS" Status" field of MIS
	- $\rightarrow$  OSS Status = "Unconfirmed" indicates a need for either Source, Sink, or FRP confirmation. If Source / Sink already confirmed then FRP confirmation is lacking.
		- → Bids will be "Validation Passed" in MIS even if FRP confirmation is lacking.
	- $\rightarrow$  OSS Status = "In Market" indicates all confirmations / validations satisfied (along with "Validation Passed" MIS status).
- $\rightarrow$  OSS Status is visible in MIS and OSS screens, as well as Upload/Download
	- $\rightarrow$  See screen shot on following slide
- Ability to provide FRP Confirmation is provided in both MIS and OSS interfaces

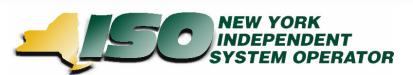

### **MIS screen display (current)**

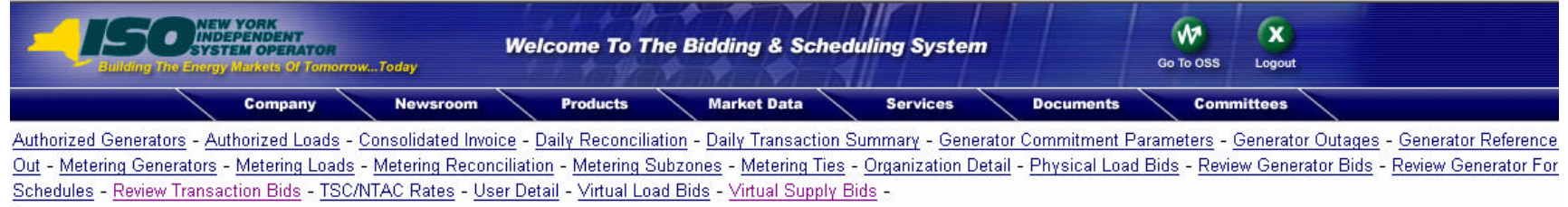

#### **Transaction Search Results**

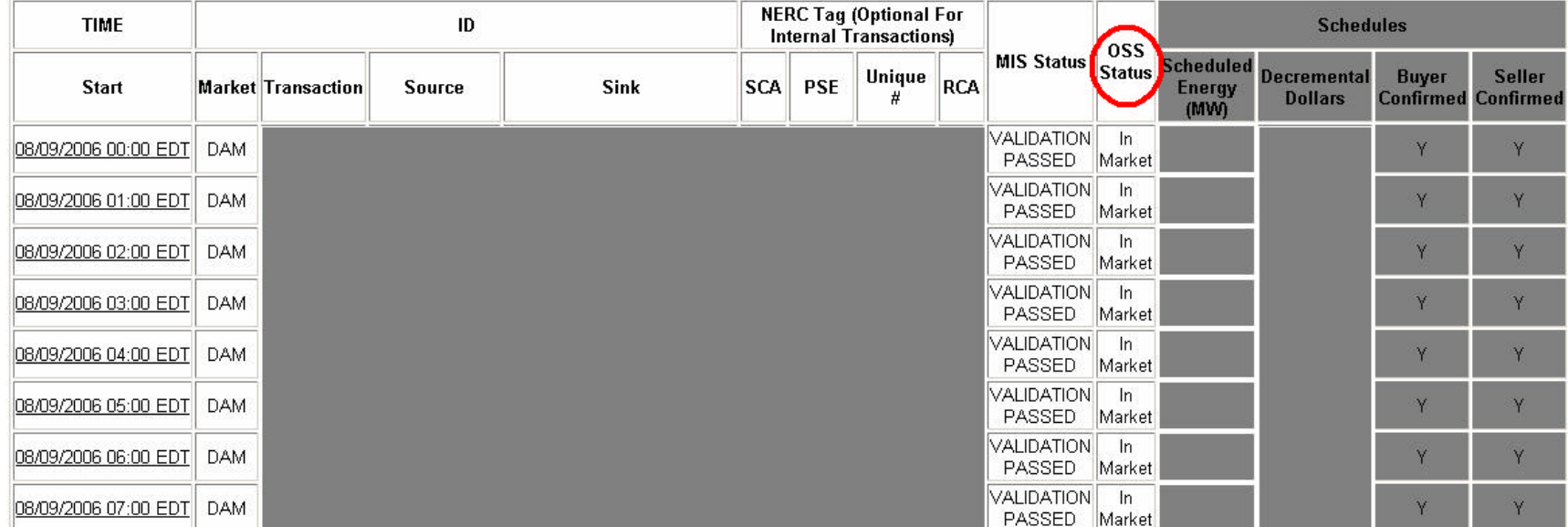

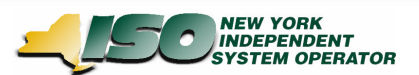

### **Impact of OSS Removal**

- As part of retiring OSS, the OSS Status field will be removed → Will no longer be provided on MIS screens & upload/download
- $\rightarrow$  In order to preserve FRP Confirmation functionality, "FRP Confirmation" field in MIS will now encapsulate FRP Confirmation
- $\rightarrow$  New: FRP Confirmation status will now be explicitly provided in MIS screens & upload/download
- → New: MIS status will now reflect FRP Confirmation, along with Source/Sink Confirmation & other validations
	- $\rightarrow$  MIS status alone will indicate if a transaction is ready for evaluation by NYISO's scheduling system

### → See example provided on next slide to demonstrate impact

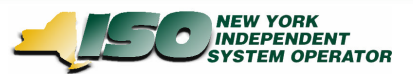

### **Example of impacted scenario**

- $\rightarrow$  Illustrates need for FRP confirmation.
- $\rightarrow$  John Q. Smith from Organization-A (ORG-A) creates transaction,
- $\rightarrow$  William Doe from Organization-B (ORG-B) modifies bids.

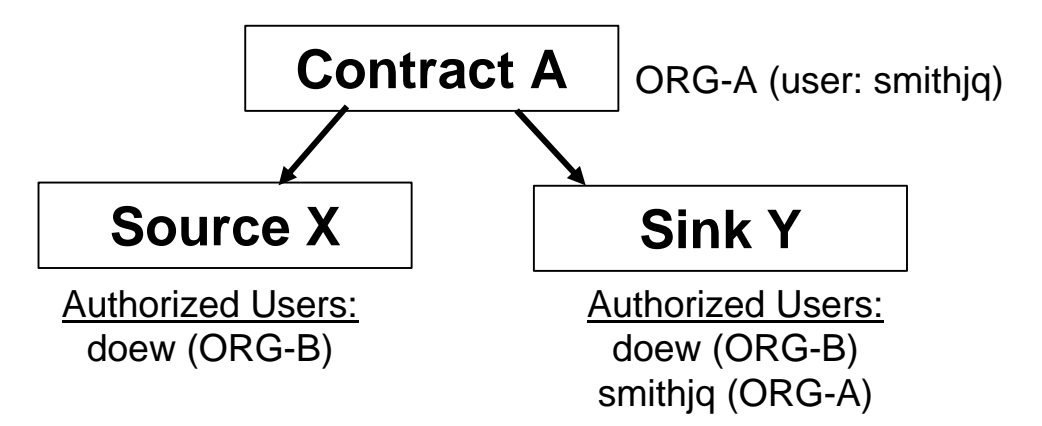

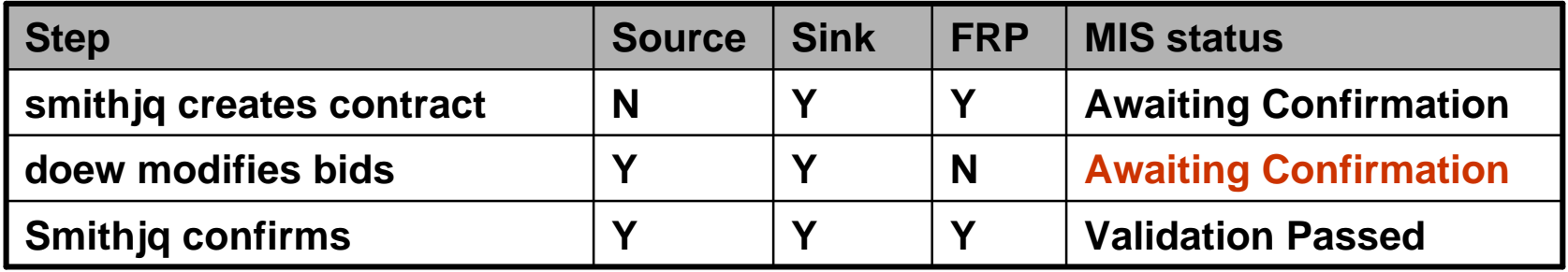

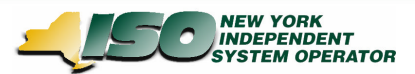

## **MIS Screen Display (new)**

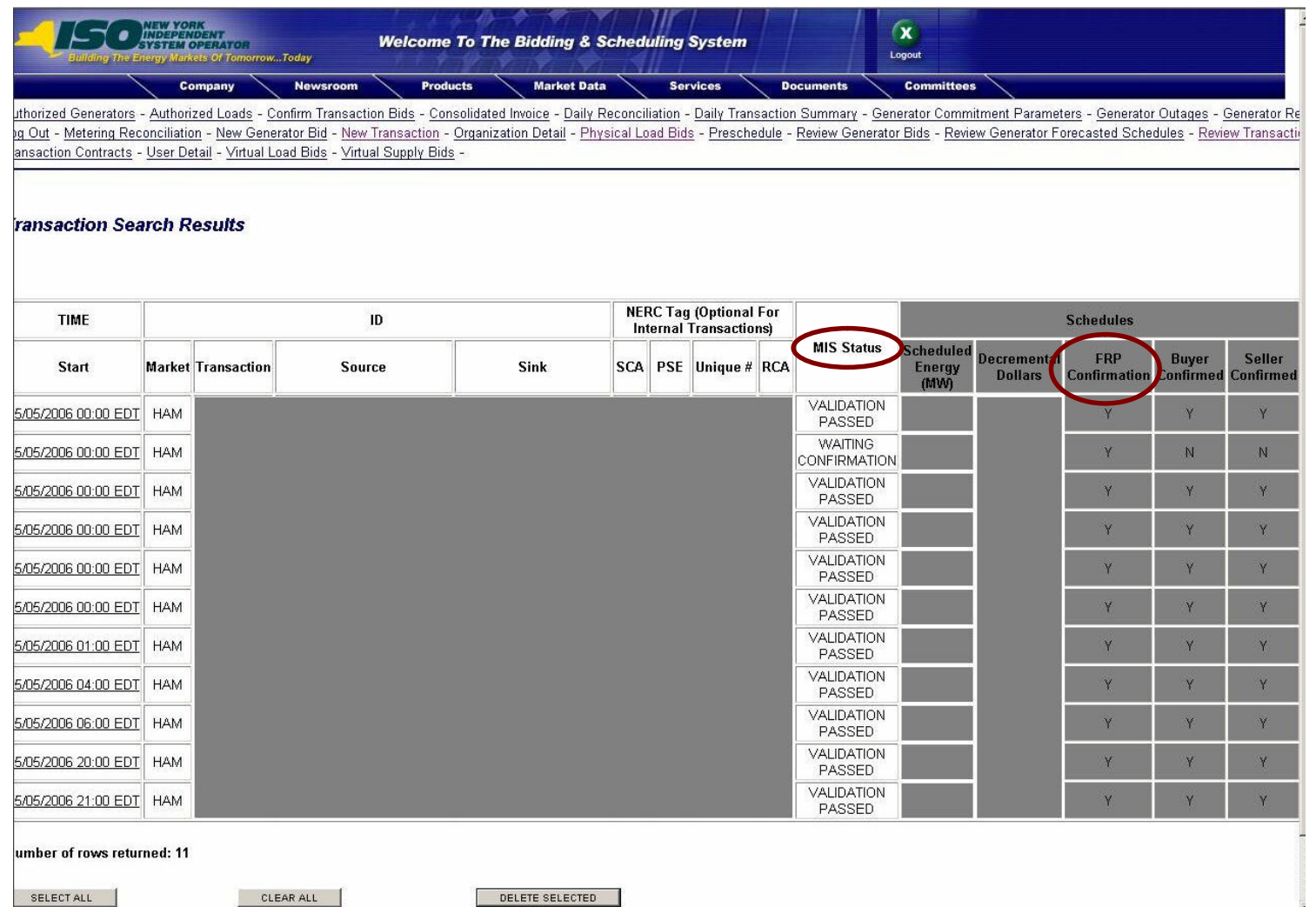

#### *Draft - For Discussion Purposes Only* 10

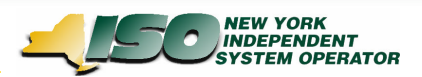

# **Trust Relationships**

- $\rightarrow$  Specify Organization-to-Organization relationship
- $\rightarrow$  Applies ONLY to FRP Confirmation
	- → Does not impact Source/Sink confirmation functionality in MIS
- $\rightarrow$  Provides ability for FRP confirmation to happen automatically
- $\rightarrow$  Trusted Org can submit bids against a contract created by the FRP and the FRP Confirmation will be set to 'Y'
	- **→ In MIS, trusted organizations can not create Transaction contracts (the organization that creates the contract is the FRP)**

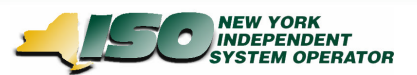

# **Modifying FRP Status**

- $\rightarrow$  The Bidpost Application only permits the FRP to create a Transaction Contract. When the FRP submits transaction bids against a transaction contract that they created, the FRP Confirmation Flag will be set automatically to 'Y'.
- $\rightarrow$  In addition, a Trusted Organization of the FRP can submit transaction bids against a Transaction Contract created by the FRP and the FRP Confirmation Flag for these bids will be set automatically to 'Y'.
- $\rightarrow$  If another party who is not the FRP or a Trusted Org submits transaction bids against a Transaction Contract created by the FRP, the FRP Confirmation Flag for these bids will be set to 'N'.
- $\rightarrow$  To change the FRP status from 'N' to 'Y', the FRP will need to access these Transaction Bids via the Bidpost Application and simply resubmit the bids

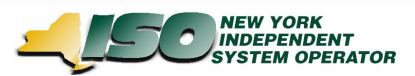

### **Upload/Download Modifications - Overview**

 $\rightarrow$  As part of the OSS Retirement, all OSS Upload/Download templates will be removed.

Templates are as follows:

- $\rightarrow$  41 Allows users to upload new OSS bids or modify existing ones (upload)
- $\rightarrow$  42 Allows users to delete existing OSS bids (upload)
- $\rightarrow$  43 Allows users to confirm existing OSS bids (upload)
- $\rightarrow$  45 Allows users to retrieve OSS-specific bid information (download)
- $\rightarrow$  Bidpost Upload/Download templates have been adjusted to provide the FRP Confirmed flag within the download templates

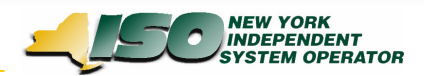

## **Upload/Download - Submit Transactions**

#### **Submit Transactions**

 $\rightarrow$  A new parameter for the FRP Confirmation will be added to the Submit Transactions Data Dictionary and will be included as part of the Submit Transaction Bid Response file.

### **Parameter Data Type Description**

FRP confirm flag CHAR(1) Flag indicating if the FRP has agreed to transaction bid.

#### **Transaction Bid Response Parameters**

 $\rightarrow$  date & time, source name, source PTID, sink name, sink PTID, market, sending control area, pse, pse number, spare, receiving control area, nerc priority, user reference, transaction priority, bid energy MW, sink price cap dollar, decremental dollar, bid id, transaction id, **frp confirm flag**, seller confirm flag, buyer confirm flag, sched energy, bid status, message

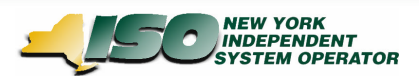

### **Upload/Download - Transaction Confirmation Status**

### **Transaction Confirmation Status**

- $\rightarrow$  A new parameter for the FRP Confirmation will be added to the Transaction Confirmation Status Data Dictionary.
- $\rightarrow$  This parameter will be an optional parameter in the Transaction Confirmation Status Input File. Inclusion of this parameter will direct the response to only contain Transaction Bids whose FRP Confirmation Status equals the submitted parameter value
- $\rightarrow$  This Parameter will also be displayed as part of the Transaction Confirmation Status Response file

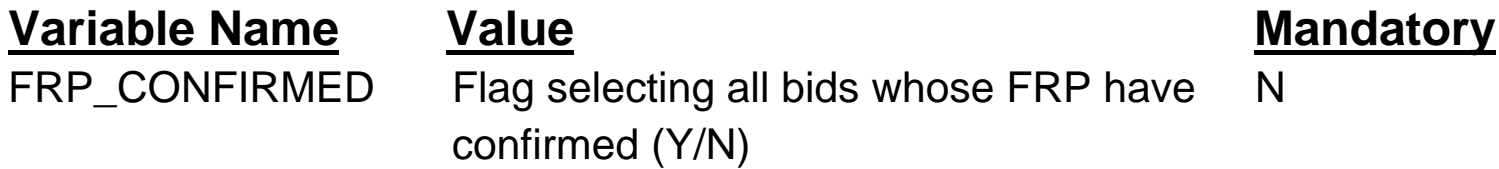

#### **Transaction Bid Response Parameters**

 $\rightarrow$  bid id, transaction id, date, frp confirm status, sink confirm status, source confirm status, bid status, message

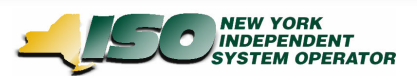

### **Summary**

 $\rightarrow$  How does an MP know if FRP Confirmation is required?

- $\rightarrow$  Old way: OSS status field
- $\rightarrow$  New way: FRP Confirmation field
- $\rightarrow$  How do I provide FRP Confirmation?
	- → Old way: OSS or MIS screens or U/D
	- $\rightarrow$  New way: MIS screens or U/D
- $\rightarrow$  How do I know if a transaction is fully confirmed & ready for MIS scheduling?
	- $\rightarrow$  Old way: MIS Status + OSS Status
	- $\rightarrow$  New way: MIS status only (derived from all 3 FRP Confirmation, Buyer Confirmed, Seller Confirmed)